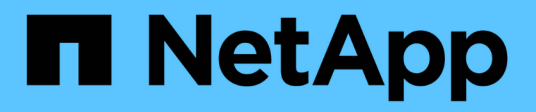

## **Workflow zur Volume-Wiederherstellung**

System Manager Classic

NetApp June 22, 2024

This PDF was generated from https://docs.netapp.com/de-de/ontap-system-manager-classic/volumerestore-snapvault/task\_identifying\_snapvault\_backup\_destination\_volume.html on June 22, 2024. Always check docs.netapp.com for the latest.

# **Inhalt**

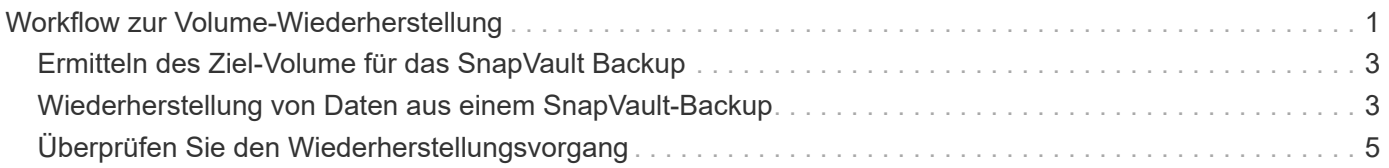

## <span id="page-2-0"></span>**Workflow zur Volume-Wiederherstellung**

Falls Ihr Quell-Volume nicht verfügbar ist oder Daten beschädigt werden, können Sie die Wiederherstellung aus einem SnapVault Backup durchführen. Zur Wiederherstellung eines Volumes aus einem SnapVault Backup muss das SnapVault Ziel-Volume ausgewählt, entweder auf einem neuen Volume oder auf einem vorhandenen Volume wiederhergestellt und der Restore-Vorgang überprüft werden.

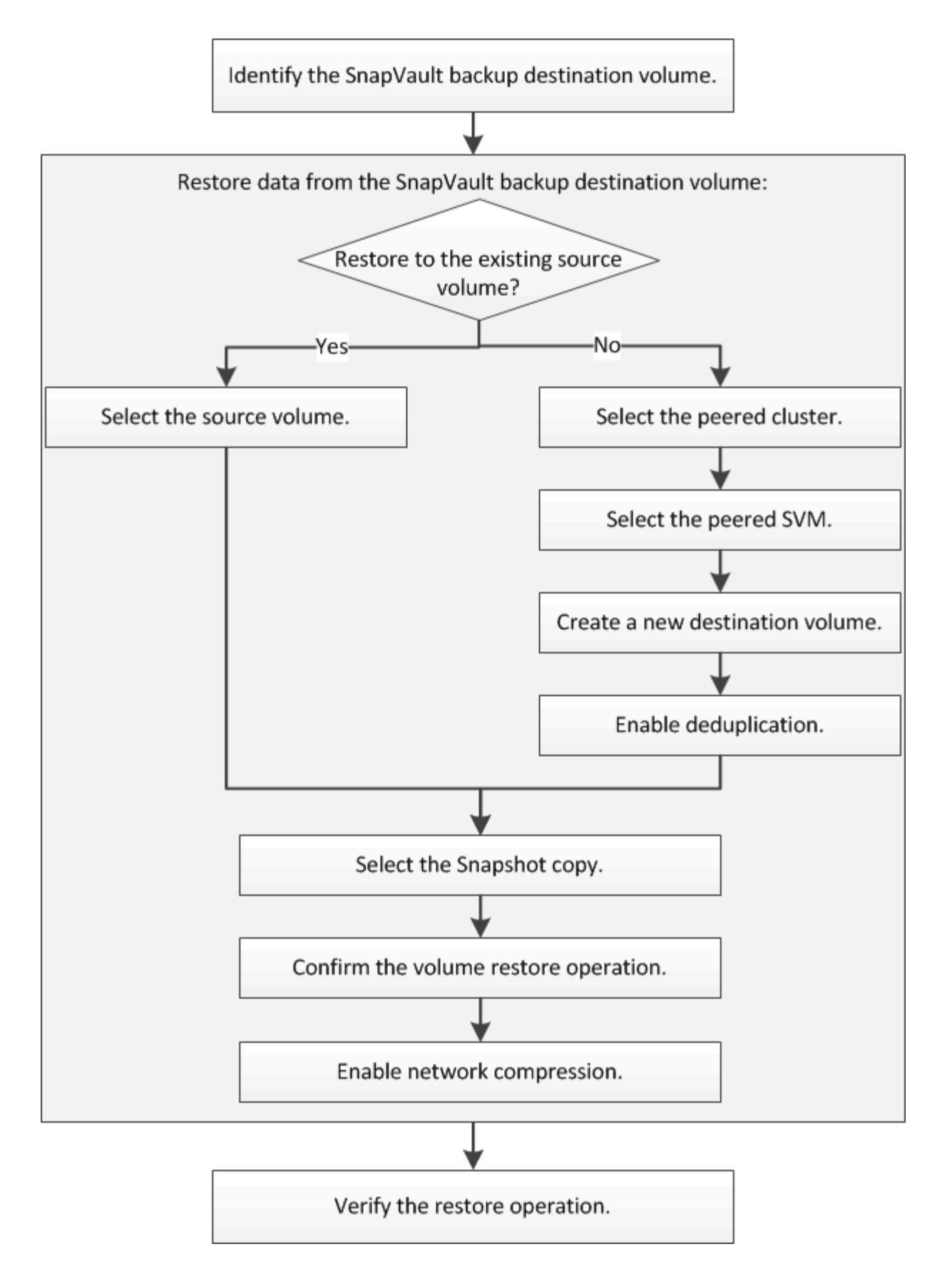

Weitere Informationen stehen Ihnen zum Management der SnapVault Backup-Beziehungen und zur Nutzung anderer Datensicherungsmethoden zur Verfügung, mit denen Sie die Verfügbarkeit Ihrer Datenressourcen sichern können.

#### • [Vorbereitung der Volume Disaster Recovery](https://docs.netapp.com/de-de/ontap-system-manager-classic/volume-disaster-prep/index.html)

Beschreibt die schnelle Konfiguration eines Ziel-Volumes auf einem anderen ONTAP Cluster zur Vorbereitung der Disaster Recovery.

• [Volume Disaster Recovery](https://docs.netapp.com/de-de/ontap-system-manager-classic/volume-disaster-recovery/index.html)

Beschreibt die schnelle Aktivierung eines Ziel-Volumes aus einem anderen ONTAP Cluster nach einem Ausfall sowie die Wiederherstellung der SnapMirror Beziehung in den ursprünglichen Zustand durch erneute Aktivierung des Quell-Volume nach der Wiederherstellung.

## <span id="page-4-0"></span>**Ermitteln des Ziel-Volume für das SnapVault Backup**

Sie müssen das SnapVault Backup-Ziel-Volume identifizieren, von dem Sie Daten wiederherstellen möchten, wenn die Daten im Quell-Volume beschädigt sind oder verloren gehen.

#### **Über diese Aufgabe**

Sie müssen diese Aufgabe aus dem Cluster **source** ausführen.

#### **Schritte**

- 1. Geben Sie die URL ein https://IP-address-of-cluster-management-LIF Melden Sie sich in einem Webbrowser bei System Manager mit den Anmeldedaten für den Cluster-Administrator an.
- 2. Navigieren Sie zum Fenster **Volumes**.
- 3. Identifizieren des Ziel-Volume in der SnapVault Beziehung und des Namens der SVM, die den Volume enthält:
	- ONTAP 9.3 oder höher: Doppelklicken Sie auf den Datenträger, um die Details anzuzeigen, und klicken Sie dann auf **SCHUTZ**.
	- ONTAP 9.2 oder früher: Klicken Sie auf die Registerkarte **Datenschutz** unten im Fenster Volumen.

### <span id="page-4-1"></span>**Wiederherstellung von Daten aus einem SnapVault-Backup**

Nach Auswahl des SnapVault Backup-Ziel-Volume müssen Sie die Wiederherstellung entweder auf einem neuen Volume durchführen, um die gesicherten Daten zu testen, oder auf einem vorhandenen Volume, um die verlorenen oder beschädigten Daten wiederherzustellen.

#### **Über diese Aufgabe**

Sie müssen diese Aufgabe aus dem Cluster **Ziel** ausführen.

#### **Schritte**

- 1. Führen Sie je nach der verwendeten System Manager-Version einen der folgenden Schritte aus:
	- ONTAP 9.4 oder früher: Klicken Sie **Schutz** > **Beziehungen**.
	- Ab ONTAP 9.5: Klicken Sie **Schutz** > **Volume Relationships**.
- 2. Wählen Sie die SVM aus, die das Ziel-Volume für SnapVault-Backups enthält, und klicken Sie dann auf **Operationen** > **Wiederherstellen**.

3. Stellen Sie im Dialogfeld **Restore** die Daten auf dem ursprünglichen Quell-Volume oder einem neuen Volume wieder her:

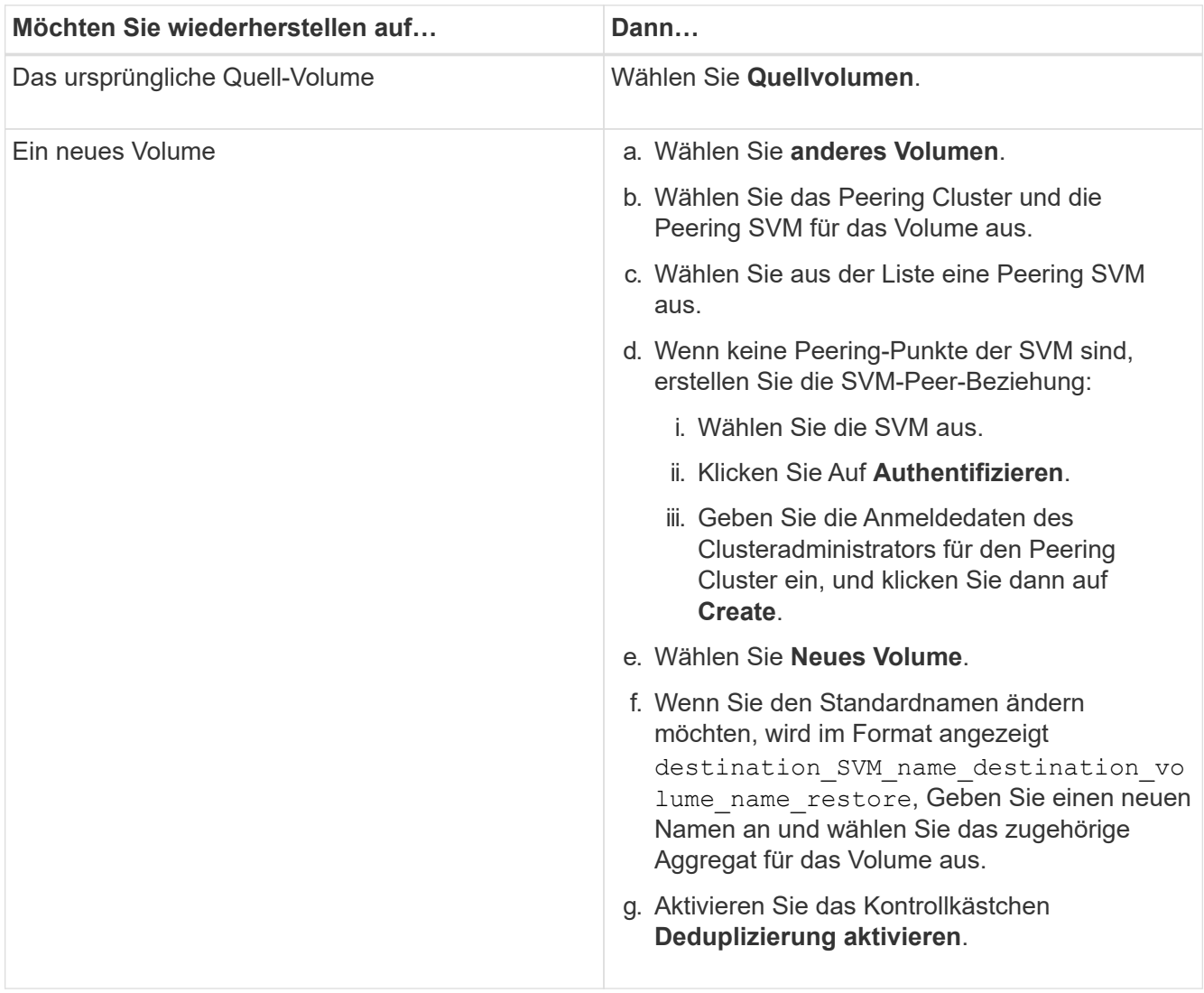

#### **Restore to**

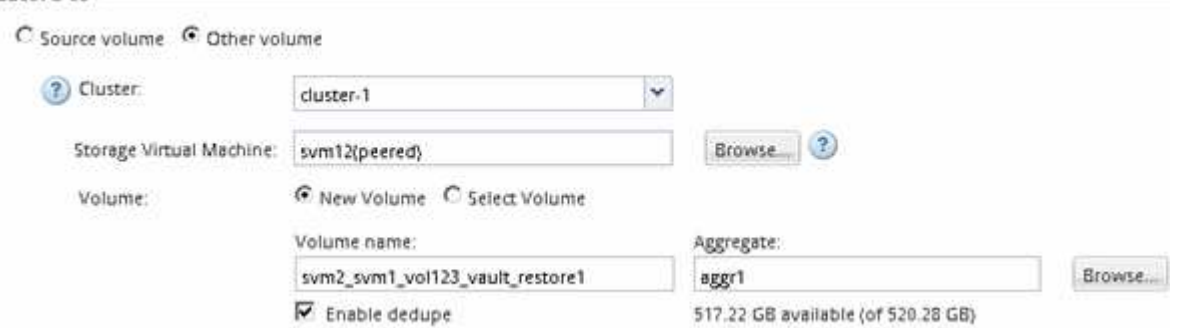

- 4. Wählen Sie entweder die neueste Snapshot Kopie oder wählen Sie eine bestimmte Snapshot Kopie aus, die Sie wiederherstellen möchten.
- 5. Aktivieren Sie das Kontrollkästchen **OK, um das Volume aus der Snapshot-Kopie wiederherzustellen**.
- 6. Aktivieren Sie das Kontrollkästchen **Netzwerkkomprimierung aktivieren**, um die Daten zu komprimieren, die während des Wiederherstellungsvorgangs übertragen werden.
- 7. Klicken Sie Auf **Wiederherstellen**.

Während der Wiederherstellung wird das wiederherzustellende Volume in schreibgeschützt geändert. Nachdem der Wiederherstellungsvorgang abgeschlossen ist, wird die temporäre Beziehung entfernt und das wiederhergestellte Volume wird in Lesen/Schreiben geändert.

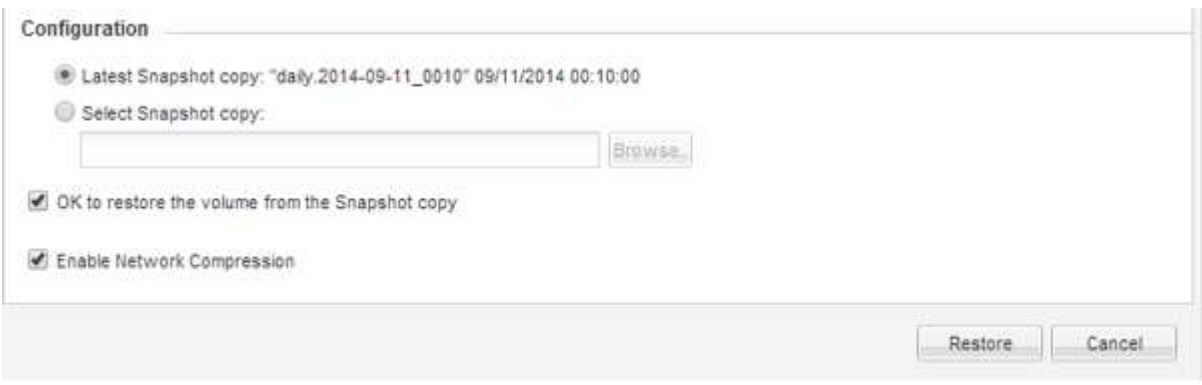

8. Klicken Sie im Nachrichtenfeld auf **OK**.

## <span id="page-6-0"></span>**Überprüfen Sie den Wiederherstellungsvorgang**

Nachdem Sie den Wiederherstellungsvorgang vom SnapVault Backup-Ziel-Volume durchgeführt haben, müssen Sie den Status des Wiederherstellungsvorgangs im Quell-Cluster überprüfen.

#### **Über diese Aufgabe**

Sie müssen diese Aufgabe aus dem Cluster **source** ausführen.

#### **Schritte**

- 1. Navigieren Sie zum Fenster **Volumes**.
- 2. Wählen Sie in der Liste Volumes das Quell-Volume aus und führen Sie abhängig von Ihrer ONTAP-Version eine der folgenden Aktionen durch:
	- Ab ONTAP 9.3: Doppelklicken Sie auf das Quell-Volume, um die Details anzuzeigen, und klicken Sie dann auf **PROTECTION**, um das Ziel-Volume in der SnapMirror-Beziehung und den Namen der SVM zu identifizieren, die das Volume enthält.
	- ONTAP 9.2 oder früher: Klicken Sie auf die Registerkarte **Data Protection** bottom, um das Ziel-Volume in der SnapMirror Beziehung und den Namen der SVM zu identifizieren, die das Volume enthält. Das Feld Typ wird angezeigt Restore Vorübergehend. Nach Abschluss des Wiederherstellungsvorgangs wird das Feld angezeigt Vault.

Sie sollten Probleme in den SnapVault Beziehungen beheben. Die Fehlerbehebungsschritte für SnapMirror Beziehungen gelten auch für SnapVault Beziehungen.

["Technischer Bericht 4015: SnapMirror Configuration and Best Practices for ONTAP 9.1, 9.2"](http://www.netapp.com/us/media/tr-4015.pdf)

#### **Copyright-Informationen**

Copyright © 2024 NetApp. Alle Rechte vorbehalten. Gedruckt in den USA. Dieses urheberrechtlich geschützte Dokument darf ohne die vorherige schriftliche Genehmigung des Urheberrechtsinhabers in keiner Form und durch keine Mittel – weder grafische noch elektronische oder mechanische, einschließlich Fotokopieren, Aufnehmen oder Speichern in einem elektronischen Abrufsystem – auch nicht in Teilen, vervielfältigt werden.

Software, die von urheberrechtlich geschütztem NetApp Material abgeleitet wird, unterliegt der folgenden Lizenz und dem folgenden Haftungsausschluss:

DIE VORLIEGENDE SOFTWARE WIRD IN DER VORLIEGENDEN FORM VON NETAPP ZUR VERFÜGUNG GESTELLT, D. H. OHNE JEGLICHE EXPLIZITE ODER IMPLIZITE GEWÄHRLEISTUNG, EINSCHLIESSLICH, JEDOCH NICHT BESCHRÄNKT AUF DIE STILLSCHWEIGENDE GEWÄHRLEISTUNG DER MARKTGÄNGIGKEIT UND EIGNUNG FÜR EINEN BESTIMMTEN ZWECK, DIE HIERMIT AUSGESCHLOSSEN WERDEN. NETAPP ÜBERNIMMT KEINERLEI HAFTUNG FÜR DIREKTE, INDIREKTE, ZUFÄLLIGE, BESONDERE, BEISPIELHAFTE SCHÄDEN ODER FOLGESCHÄDEN (EINSCHLIESSLICH, JEDOCH NICHT BESCHRÄNKT AUF DIE BESCHAFFUNG VON ERSATZWAREN ODER -DIENSTLEISTUNGEN, NUTZUNGS-, DATEN- ODER GEWINNVERLUSTE ODER UNTERBRECHUNG DES GESCHÄFTSBETRIEBS), UNABHÄNGIG DAVON, WIE SIE VERURSACHT WURDEN UND AUF WELCHER HAFTUNGSTHEORIE SIE BERUHEN, OB AUS VERTRAGLICH FESTGELEGTER HAFTUNG, VERSCHULDENSUNABHÄNGIGER HAFTUNG ODER DELIKTSHAFTUNG (EINSCHLIESSLICH FAHRLÄSSIGKEIT ODER AUF ANDEREM WEGE), DIE IN IRGENDEINER WEISE AUS DER NUTZUNG DIESER SOFTWARE RESULTIEREN, SELBST WENN AUF DIE MÖGLICHKEIT DERARTIGER SCHÄDEN HINGEWIESEN WURDE.

NetApp behält sich das Recht vor, die hierin beschriebenen Produkte jederzeit und ohne Vorankündigung zu ändern. NetApp übernimmt keine Verantwortung oder Haftung, die sich aus der Verwendung der hier beschriebenen Produkte ergibt, es sei denn, NetApp hat dem ausdrücklich in schriftlicher Form zugestimmt. Die Verwendung oder der Erwerb dieses Produkts stellt keine Lizenzierung im Rahmen eines Patentrechts, Markenrechts oder eines anderen Rechts an geistigem Eigentum von NetApp dar.

Das in diesem Dokument beschriebene Produkt kann durch ein oder mehrere US-amerikanische Patente, ausländische Patente oder anhängige Patentanmeldungen geschützt sein.

ERLÄUTERUNG ZU "RESTRICTED RIGHTS": Nutzung, Vervielfältigung oder Offenlegung durch die US-Regierung unterliegt den Einschränkungen gemäß Unterabschnitt (b)(3) der Klausel "Rights in Technical Data – Noncommercial Items" in DFARS 252.227-7013 (Februar 2014) und FAR 52.227-19 (Dezember 2007).

Die hierin enthaltenen Daten beziehen sich auf ein kommerzielles Produkt und/oder einen kommerziellen Service (wie in FAR 2.101 definiert) und sind Eigentum von NetApp, Inc. Alle technischen Daten und die Computersoftware von NetApp, die unter diesem Vertrag bereitgestellt werden, sind gewerblicher Natur und wurden ausschließlich unter Verwendung privater Mittel entwickelt. Die US-Regierung besitzt eine nicht ausschließliche, nicht übertragbare, nicht unterlizenzierbare, weltweite, limitierte unwiderrufliche Lizenz zur Nutzung der Daten nur in Verbindung mit und zur Unterstützung des Vertrags der US-Regierung, unter dem die Daten bereitgestellt wurden. Sofern in den vorliegenden Bedingungen nicht anders angegeben, dürfen die Daten ohne vorherige schriftliche Genehmigung von NetApp, Inc. nicht verwendet, offengelegt, vervielfältigt, geändert, aufgeführt oder angezeigt werden. Die Lizenzrechte der US-Regierung für das US-Verteidigungsministerium sind auf die in DFARS-Klausel 252.227-7015(b) (Februar 2014) genannten Rechte beschränkt.

#### **Markeninformationen**

NETAPP, das NETAPP Logo und die unter [http://www.netapp.com/TM](http://www.netapp.com/TM\) aufgeführten Marken sind Marken von NetApp, Inc. Andere Firmen und Produktnamen können Marken der jeweiligen Eigentümer sein.